# **4.3 SKANIMI**

Skanimi është procedurë, me të cilën mund të ngushtohet kërkimi në fushat e tjera për kërkim. Në këtë mënyrë mund të kërkohet edhe përmes fushave të paindeksuara dhe vlerave të treguesve ose të verifikohet prania e ndonjë nënfushe apo treguesi në regjistrimin bibliografik.

1. Tek "Skanimi" shënoni shenjën e fushës dhe nënfushës ose treguesin, shenjën e barazimit dhe termin për kërkim. Më shumë pyetje për kërkim mund të lidhni me operatorët logjik. Mund të përdorni operatorin logjik DHE (duhet të vendosni shenjën "&"), operatorin logjik OSE (duhet të vendosni shenjën"&OR") dhe negacionin logjik (duhet të vendosni shenjën"&NOT"). *Procedura*

Pyetjen për kërkim e shënoni në këtë formë:

*<shenja e fushës>< shenja e nënfushës ose treguesi>=<termi për kërkim>*

ose

*< shenja e fushës>< shenja e nënfushës ose i treguesit>=<termi për kërkim> & < shenja e fushës>< shenja e nënfushës ose i treguesit>= <termi për kërkim>...*

ose

*< shenja e fushës>< shenja e nënfushës ose i treguesii>=<termi për kërkim> &NOT < shenja e fushës>< shenja e nënfushës ose i treguesit>= <termi për kërkim>...*

ose

*< shenja e fushës>< shenja e nënfushës ose i treguesit>=<termi për kërkim> &OR < shenja e fushës>< shenja e nënfushës ose i treguesit>= <termi për kërkim>...*

Kërkimin me përmbajtjen e nënfushave t caktuara dhe me vlerat e veçanta të treguesve mund ta përfshini edhe në pyetjen për kërkim tek kërkimi i specializuar. *Mundësitë...* 

> Tek skanimi i nënfushave, termat për kërkim mund t'i shkurtoni në fillim, në mes ose në fund me shenjën "%" ose "\*":

- shenja "%" zëvendëson një karakter (mund të ketë disa shenja "%" në një varg)
- shenja "\*" zëvendëson vargun e dëshiruar të karaktereve

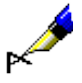

## Shembull:

Tek "Pyetja për kërkim" shënoni *PY=2008/mon and LA=alb*, ndërsa tek "Skanimi" shënoni *105f=g & 200treg1=0*

Në këtë mënyrë kërkohen regjistrimet për *monografitë* në *gjuhën shqipe*, të cilat janë botuar në vitin *2008* dhe në nënfushën *105f – Kodi i letërsisë* përmbajnë kodin *"g" – poezia*, ndërsa në fushën *200 – Titulli dhe të dhënat për përgjegjësinë* vlera e treguesit të parë është *0 – Titulli nuk është i rëndësishëm*.

# Shembull:

Tek "Pyetja për kërkim" shënoni *TD=2.30:2.32 and PY=207*, ndërsa tek "Skanimi" shënoni *101d=\* &NOT 101d=eng*

Në këtë mënyrë kërkohen regjistrimet për *përmbledhjet e punimeve*, të cilat janë botuar në vitin *2007* dhe në fushën *001t – Tipologjia e dokumenteve/veprave* kanë të shënuara kodet për tipologjinë *"2.30"*, *"2.31"* ose *"2.32"* dhe kanë përmbledhje në cilëndo gjuhë tjetër (*101d – Gjuha e përmbledhjes*), por jo në gjuhën angleze.

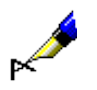

## Shembull:

Tek "Skanimi" shënoni p.sh. *215a=%%%% f.*

Në këtë mënyrë përzgjidhni regjistrimet, të cilat në nënfushën *215a – Përcaktimi specifik i materialit dhe formati* kanë hapsirë boshe pesë vendëshe dhe pas saj fjalën "f.". Këto janë regjistrimet, të cilat përmbajnë të dhënën për numrin e faqeve, që është më e madhe se 1000, përkatësisht në nënfushën 215a kanë të plotësuara të katër vendet (p.sh. [24] f.).

Në pyetjen për kërkim në fushën "Skanimi", nuk duhet të shënoni shenjat për aktivizimin dhe ç'aktivizimin e komandave LaTeX dhe shenjave NSB/NSE.

Mund të përdorni kllapat dhe me anë të tyre të rregulloni rendin e ekzekutimit të operacioneve të caktuara të kërkimit.

Rendi i ekzekutimit të operacioneve të kërkimit:

- kllapa
- "&NOT"
- "&"

Shembull:

• "&OR"

Tek "Skanimi" shënoni p.sh. *105f=a\* &NOT (205a=\*ribot\* &OR 100c=19\*)*

Në këtë mënyrë gjeni regjistrimet për romanet e zhanrit tuaj të preferuar (105f=a\*), midis të cilave nuk ndodhen ribotimet (205a=\*ponat\*)*,* si dhe nuk janë botuar midis viteve 1900 dhe 1999 (100c=19\*). Programi fillimish kërkon për termat brenda kllapave.